# **EasyChair instructions for Authors**

The submission and review of papers for ICAMME 2019 will be managed through an online conference paper management system called EasyChair. This system gives you, the author, complete control over your submission.

You can upload your abstract and check on the review status of your submission. The submission process consists of four stages:

- 1. Abstract submission
- 2. Draft paper submission
- 3. Revised paper submission
- 4. Final paper submission

The Scientific Committee will review all abstracts and notify the results to authors. The authors of accepted abstracts will be asked to submit a draft paper. Draft papers will be revised with the help of anonymous referees. The authors of accepted draft papers will be asked to submit a revised version.

The result of the second revision will be notified after the conference, so that the final version of the paper will benefit from the discussions and opinions collected during the conference. This guide is intended to support authors during the submission process. It has five parts:

- 1. Setting up an account
- 2. Abstract submission
- 3. Draft paper submission
- 4. Revised paper submission
- 5. Final paper submission

While the procedure is quite simple and thus we do not anticipate users running into trouble, we are happy to help if you encounter problems. In the event that you do need help, please contact the technical chair at: ihilmy@iium.edu.my

## **1. Set up an account as an Author**

First, you will need to set up an account (username and password) as an author.

Go to https://easychair.org/conferences/?conf=icamme2019

You will then be automatically directed to the page shown in Figure 1.

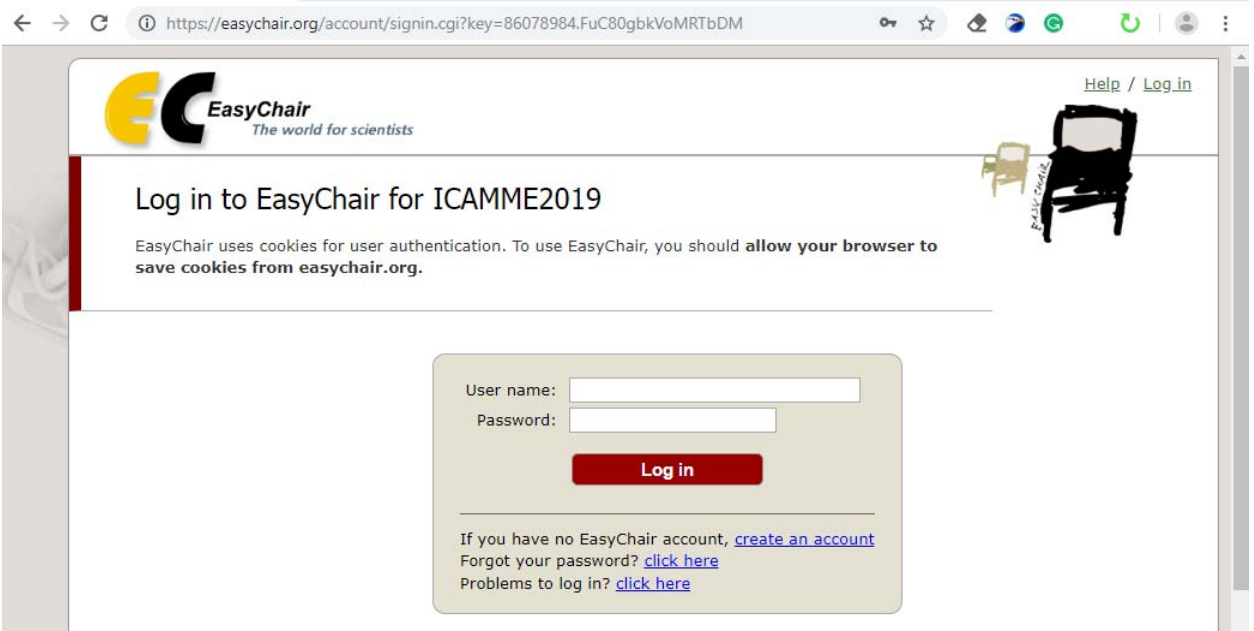

**Figure 1:** Enter information to sign up

- If you already have EasyChair account then use your *User name* and *Password* to log in. Otherwise click on *create an account.* Figure 2 will be displayed.
- If you forgot your username or password click on *forgot your password* and follow the system instructions.

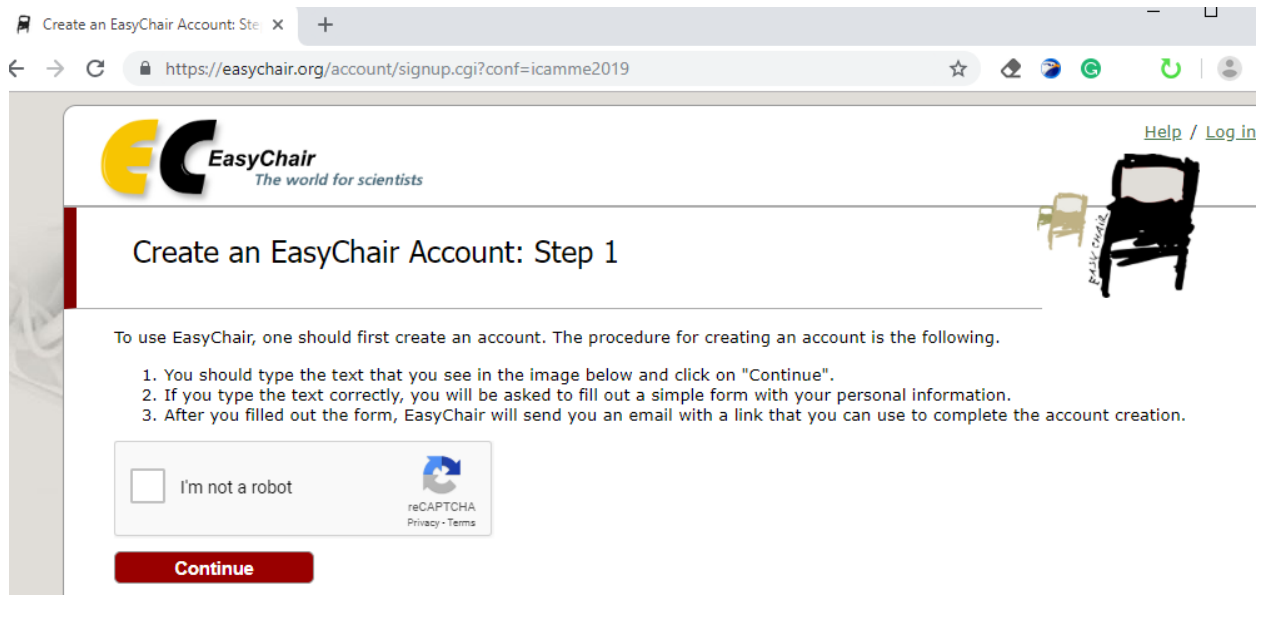

**Figure 2:** Create a New account

Click the "*I'm not a robot*" tick box and click "*Continue*" button

Then, follow the on-screen instructions and complete the form as shown in Figure 3, and click on "*Continue*."

Figure 4 shows the Author application has been received.

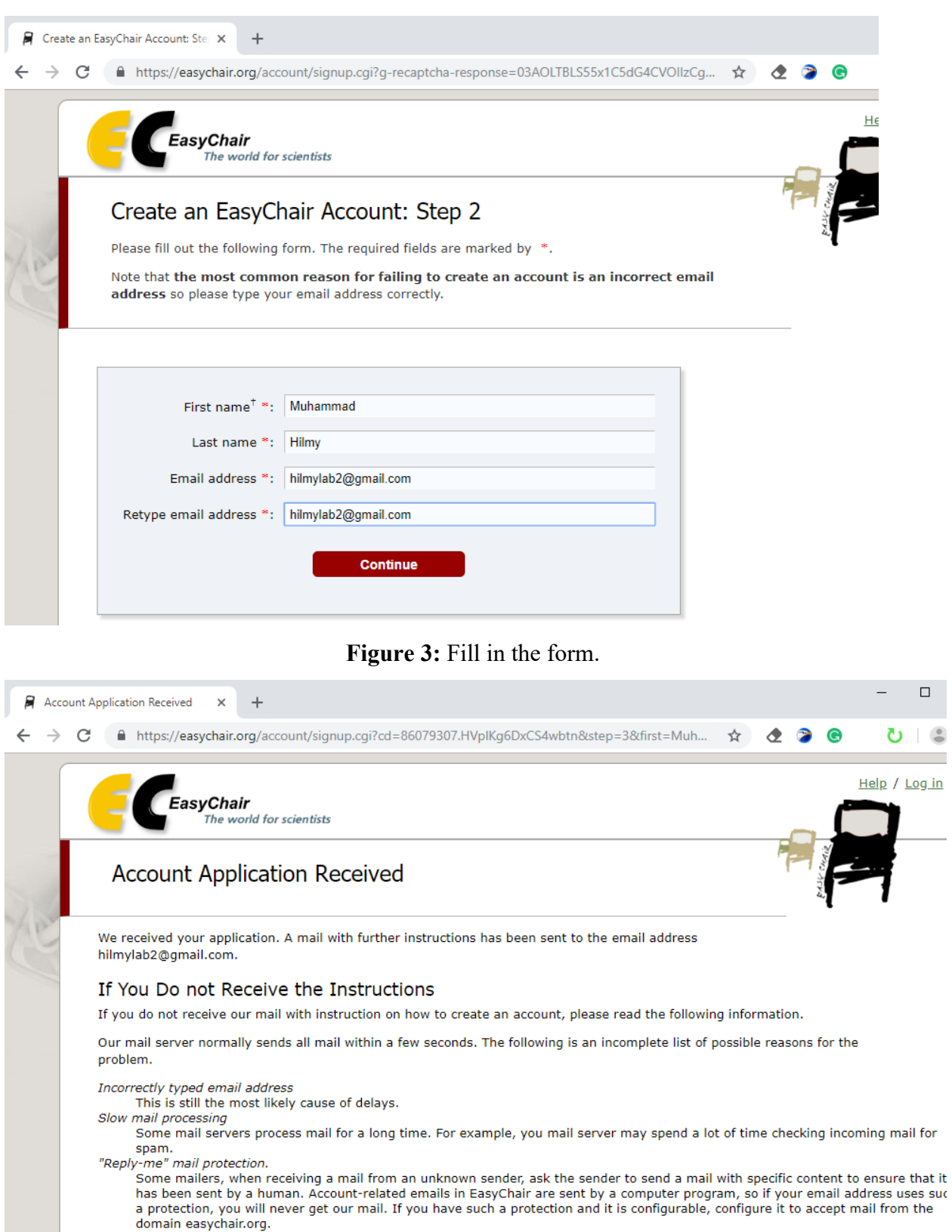

 $\Box$ 

onnance easy contained and problems and quotas<br>Mail box problems and quotas<br>Some mail sent by EasyChair bounces back because the mail box of the receiver is over quota.

**Figure 4:** Account application has been received

After registering, you will receive an email similar to the one in Figure 5. Use the link provided in the email to continue the account registration process.

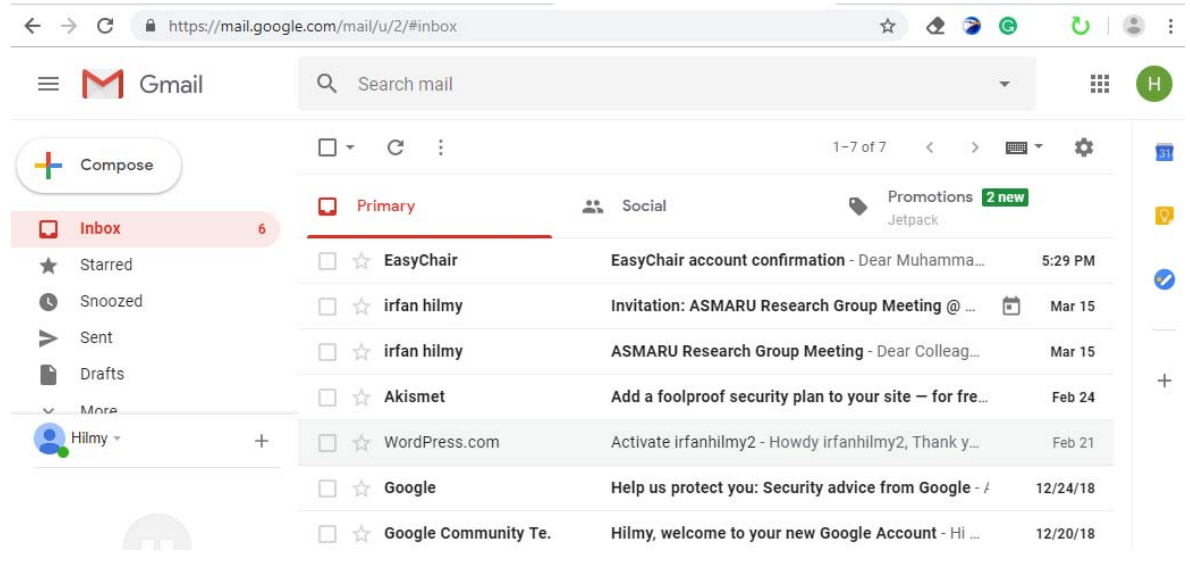

**Figure 5:** Check your email from Easychair

Click the link as shown in Figure 6.

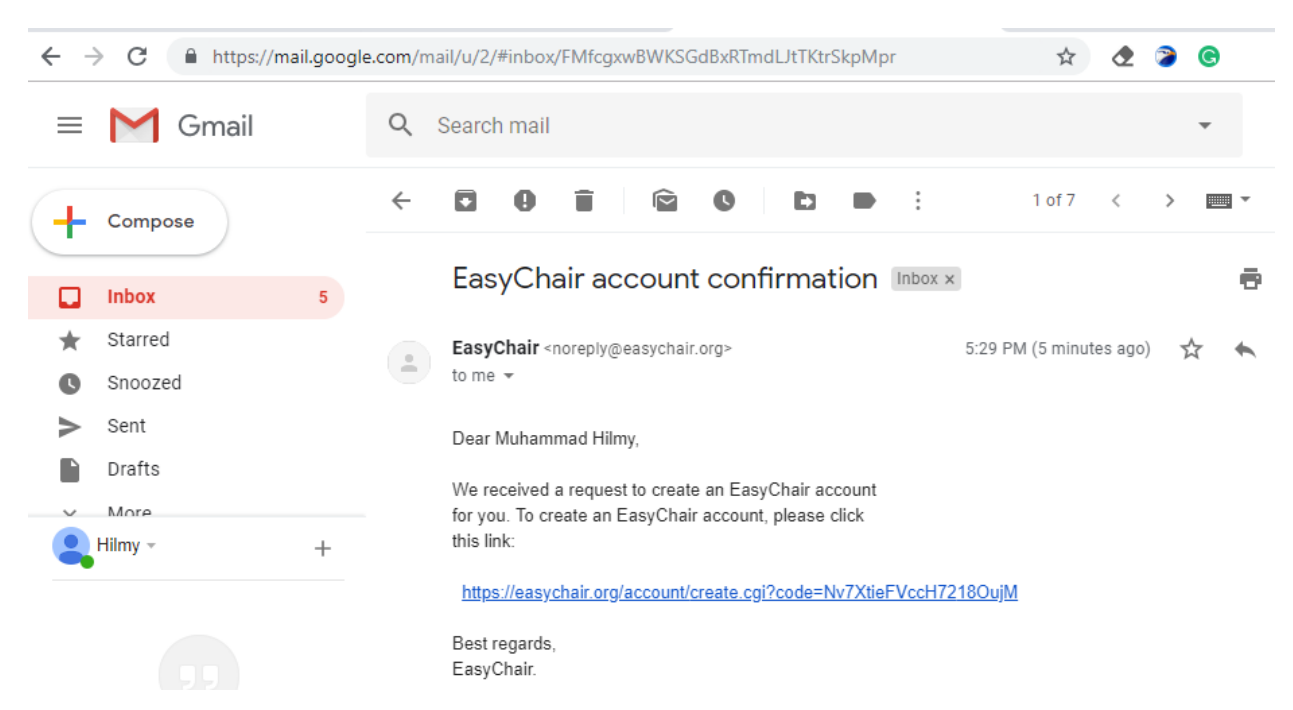

**Figure 6:** Link to activate the account.

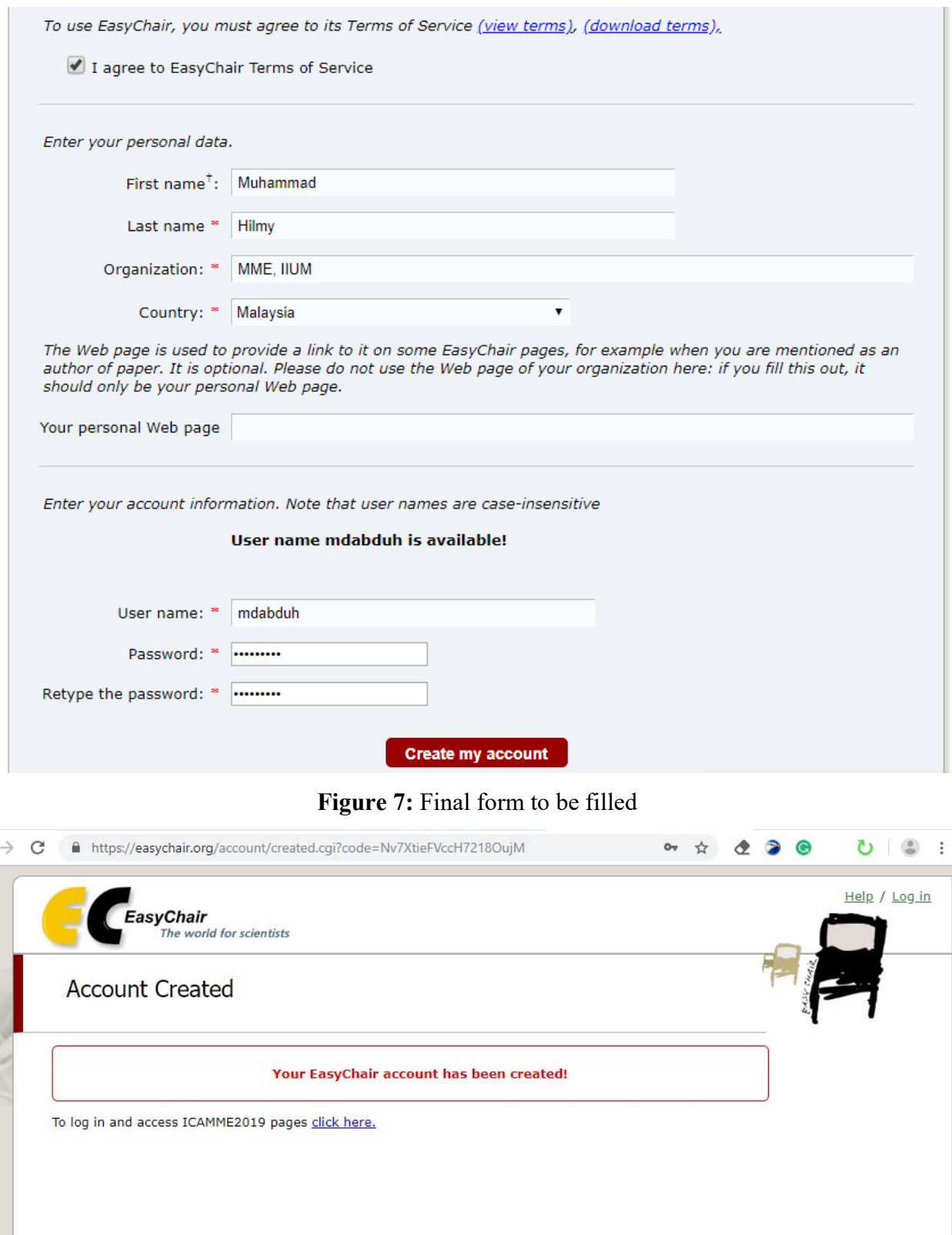

 $\mathbb{R}$ 

**Contract Contract State** 

**Figure 8:** Your account is confirmed

- Now you are successfully registered in Easychair.
- For log in to conference system go to ICAMME 2019 conference webpage and use your *user name* and *password* at the following Link:

https://easychair.org/conferences/?conf=icamme2019

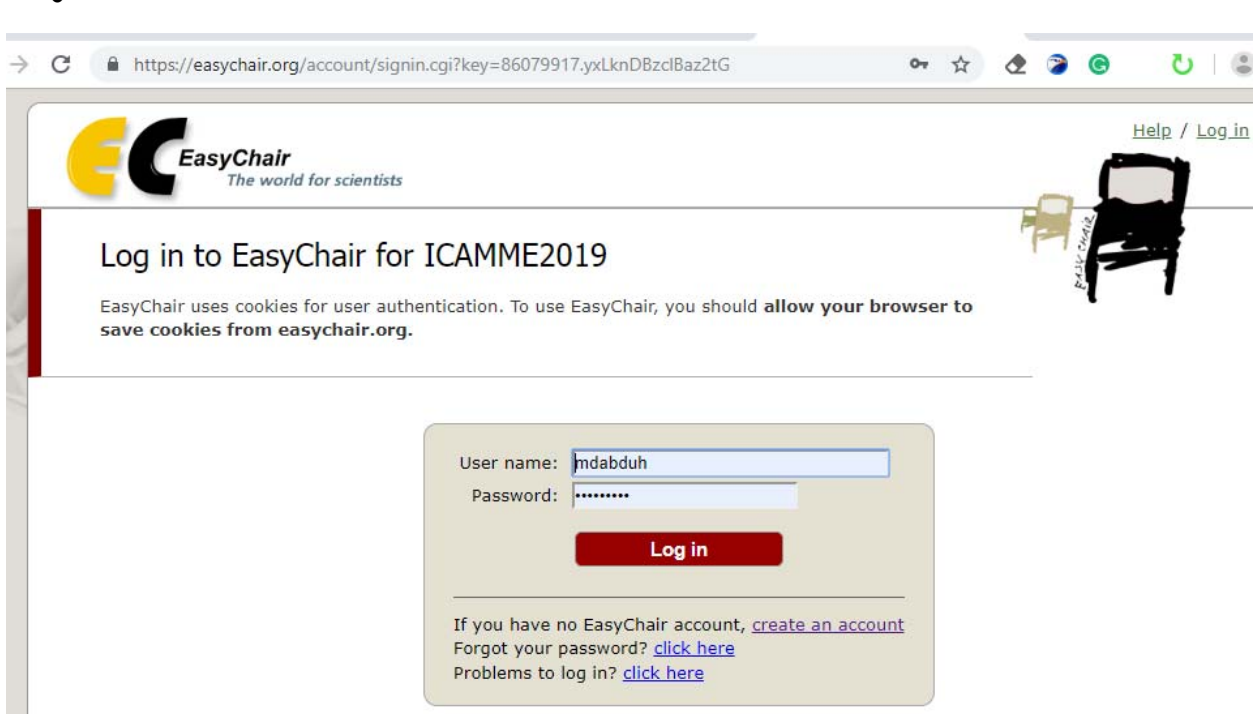

**Figure 9:** Login to enter the EasyChair for ICAMME 2019

# **2. Submit your abstract(s)**

 $\bullet$ 

After logging in to the EasyChair website for ICAMME 2019, you may click on the "New Submission" link located in the top-left corner of the menu bar to submit a new abstract (as shown in Figure 6).

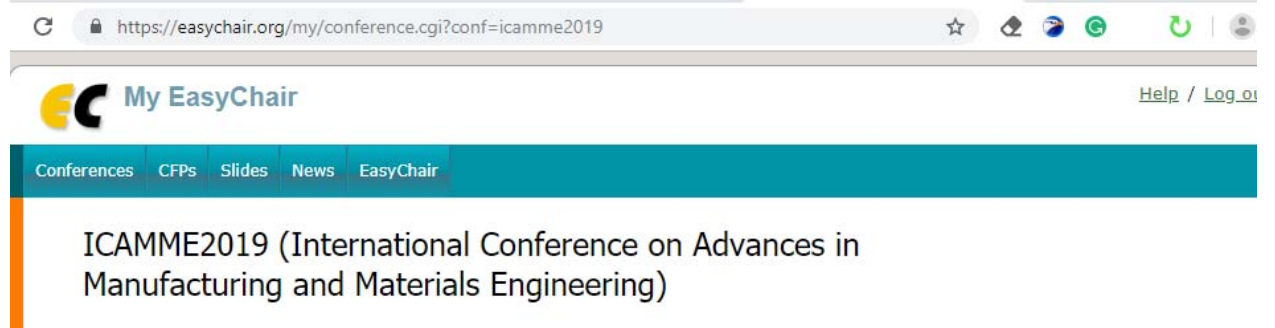

You have no roles at ICAMME2019.

This conference accepts new submissions. You can log in as an author to make a submission:

· enter as an author

### **Figure 10:** The main page for authors.

### New Submission for ICAMME2019

Follow the instructions, step by step, and then use the "Submit" button at the bottom of the form. The required fields are marked by \*.

#### **Author Information**

For each author please fill out the form below. Some items on the form are explained here:

- . Email address will only be used for communication with the authors. It will not appear in public Web pages of this conference. The email address can be omitted for not corresponding authors. These authors will also have no access to the submission page.
- . Web page can be used on the conference Web pages, for example, for making the program. It should be a Web page of the author, not the Web page of her or his organization.
- . Each author marked as a corresponding author will receive email messages from the system about this submission. There must be at least one corresponding author.

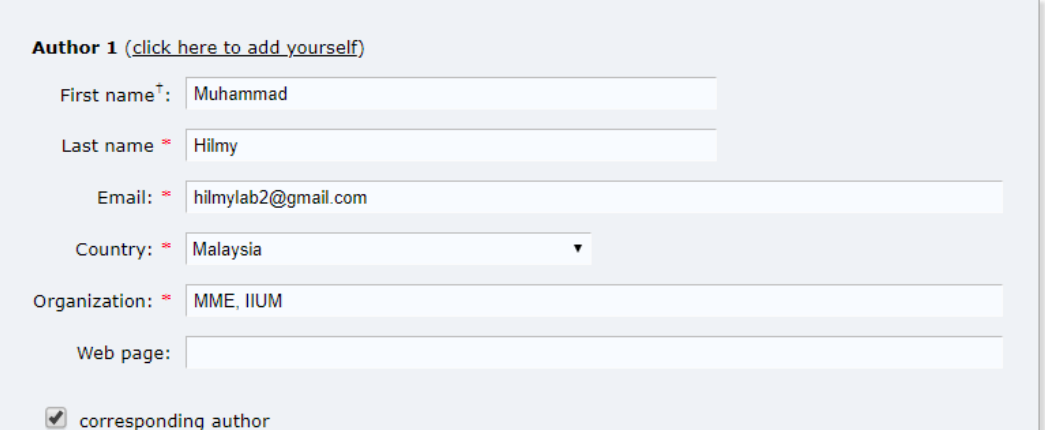

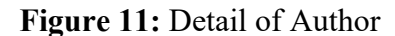

Scroll down

#### **Title and Abstract**

The title and the abstract should be entered as plain text, they should not contain HTML elements.

Title: \* On the Use of Low and High Cycle Fatigue Damage Models In this paper, the Continuum Damage Mechanics (CDM) theory is applied to low cycle and high cycle fatigue problems. Damage evolution laws are derived from thermodynamic principles and the fatigue number of cycles to crack initiation is expressed in terms of the range of applied stresses, triaxiality function and material constants termed as damage parameters. Low cycle fatigue damage evolution law is applied to adhesively bonded single lap joint. Damage parameters as a function of stress are extracted from the fatigue tests and the damage model. High Abstract: \* cycle fatigue damage model is applied to fretting fatigue test specimens and is integrated within a Finite Element Analysis (FEA) code in order to predict the number of cycles to crack initiation. Fretting fatigue problems involve two types of analyses; namely, contact mechanics and damage/fracture mechanics. The high cycle fatigue damage evolution law takes into account the effect of different parameters such as contact geometry, axial stress, normal load, and tangential load.

#### Keywords

Type a list of keywords (also known as key phrases or key terms), one per line to characterize your submission. You should specify at least three keywords.

Continuum Damage Mechanics fatigue problems Finite Element Analysis triaxiality function

**Figure 12:** Detail of Abstract

You will finalizing submitting of your abstract by clicking on button "Submit".

### ICAMME2019 Submission 3

Update information Update authors Add file

| The submission has been saved! |                                                        |                                                                                                    |          |              |          |                |  |
|--------------------------------|--------------------------------------------------------|----------------------------------------------------------------------------------------------------|----------|--------------|----------|----------------|--|
| Paper 3                        |                                                        |                                                                                                    |          |              |          |                |  |
| Title:                         | On the Use of Low and High Cycle Fatigue Damage Models |                                                                                                    |          |              |          |                |  |
| Author keywords:               |                                                        | Continuum Damage Mechanics<br>fatique problems<br><b>Finite Element Analysis</b><br>triaxiality function                                                                                                    |          |              |          |                |  |
| Abstract:                      |                                                        | In this paper, the Continuum Damage Mechanics (CDM) theory is applied to low cycle and high cycle fatigue<br>problems. Damage evolution laws are derived from thermodynamic principles and the fatigue number of cycles to<br>crack initiation is expressed in terms of the range of applied stresses, triaxiality function and material constants<br>termed as damage parameters. Low cycle fatigue damage evolution law is applied to adhesively bonded single lap<br>joint. Damage parameters as a function of stress are extracted from the fatigue tests and the damage model. High<br>cycle fatique damage model is applied to fretting fatique test specimens and is integrated within a Finite Element<br>Analysis (FEA) code in order to predict the number of cycles to crack initiation. Fretting fatigue problems involve two<br>types of analyses; namely, contact mechanics and damage/fracture mechanics. The high cycle fatigue damage<br>evolution law takes into account the effect of different parameters such as contact geometry, axial stress, normal<br>load, and tangential load. |          |              |          |                |  |
| Submitted:                     |                                                        | Mar 16, 10:21 GMT                                                                                                    |          |              |          |                |  |
| Last update:                   |                                                        | Mar 16, 10:21 GMT                                                                                                    |          |              |          |                |  |
| <b>Authors</b>                 |                                                        |                                                                                                    |          |              |          |                |  |
| first name                     | last name                                              | email                                                                                                    | country  | organization | Web page | corresponding? |  |
| Muhammad                       | Hilmy                                                  | hilmylab2@gmail.com                                                                                                    | Malavsia | MME, IIUM    |          | √              |  |

**Figure 13:** Abstract has been submitted

# **3. Draft paper submission**

You can submit a draft paper only by updating the submission you submitted as an abstract. Once you have completed the abstract submission, the menu bar "Submission #" or "My Submissions" in the case of multiple submissions is created. By clicking on this tab, you will access information about your submission, as shown in Figure 14. In particular, using the menu in the top-right corner, you may change the title, abstract, and keywords by selecting "Update information" and you may also update authors using the "Update authors" page. Most importantly, you have to submit a draft paper by selecting "Add file".

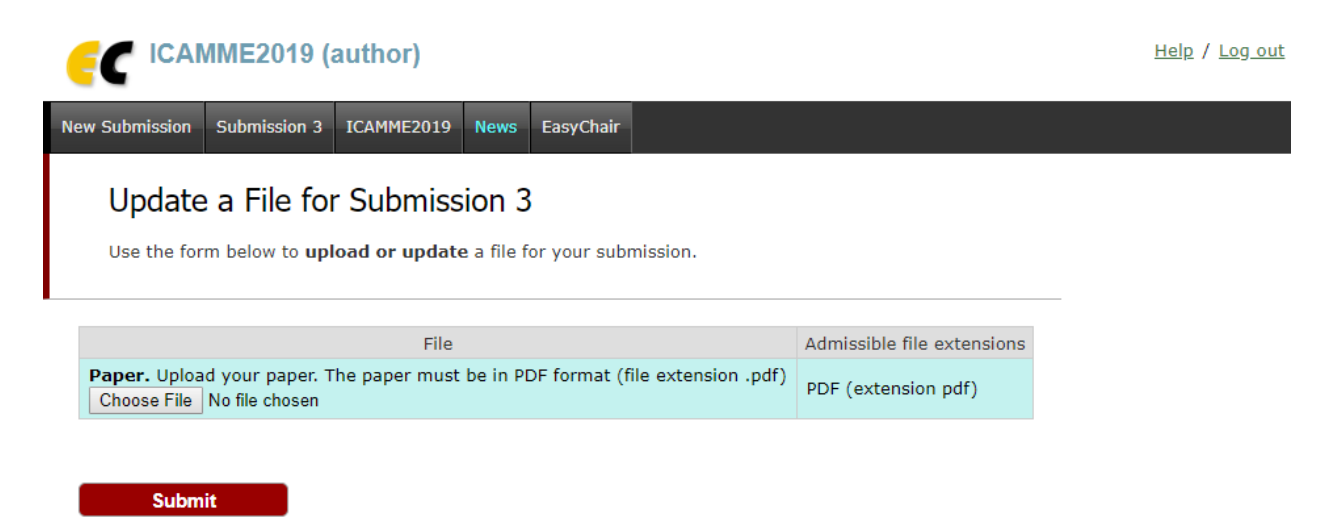

**Figure 14:** Upload full paper

After clicking on "Add file", you will be able to select the file you want to upload with the link "Select file".

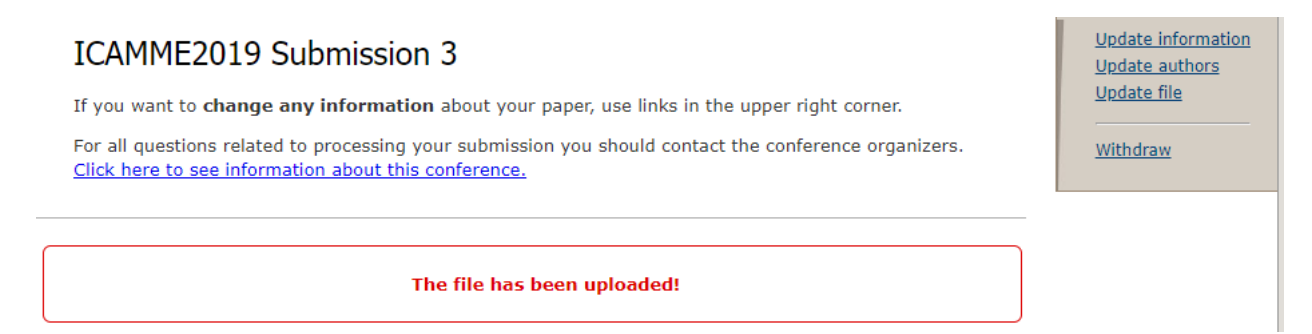

**Figure 15:** Paper has been uploaded

### Submission Withdrawal

Please confirm that you are going to withdraw ICAMME2019 submission 3 (On the Use of Low and High Cycle Fatigue Damage Models). You can also send email to chairs by using the form below. All corresponding authors will receive a copy of this message too. You will be shown as the sender of this email.

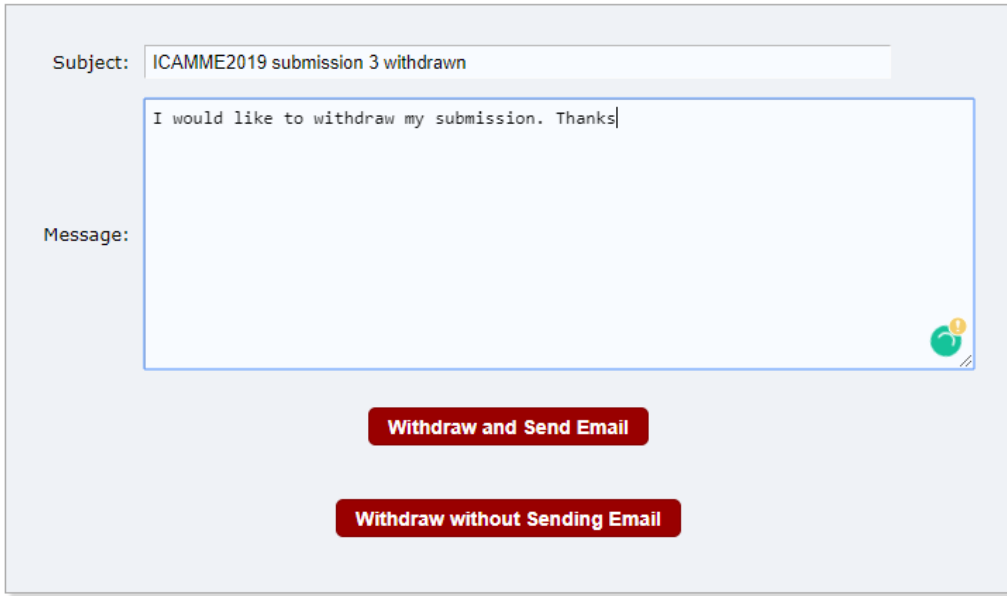

Figure 16: Paper withdrawal

At the end of the submission procedure (a new submission or an update of an old one), you will receive a confirmation email.

## **4. Revised paper submission**

If your draft paper was accepted, we request that you submit your revised paper electronically. To upload your final paper, click on "Submission #" and select "Update file" from the right-hand menu of the Submission screen.

After selecting the file that you wish to upload from your computer, submit your revised paper by selecting the "Submit" button.

## **5 Final paper submission**

After the final revision, we request that you submit your revised paper electronically.

To upload your final paper, click on "Submission #" and select "Update file" from the right-hand menu of the Submission screen. After selecting the file that you wish to upload from your computer, submit your final paper by selecting the "Submit" button.